# papublisher

# PaPublisher User Manual

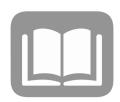

#### Contact Information

#### **DGS Publications Customer Service**

Phone: 717.704.1029

Email: RA-gspubcustservice@pa.gov

#### **Customer Account Managers**

Please refer to the Customer Account Manager Assignments tab at <a href="mailto:dgs.pa.gov/publications">dgs.pa.gov/publications</a> to find your agencies account manager:

#### **Cole Brenize**

Phone: 717.704.1038 Email: <a href="mailto:cbrenize@pa.gov">cbrenize@pa.gov</a>

#### **Brent Wiseman**

Phone: 717.704.1051

Email: brweisman@pa.gov

#### What is PaPublisher?

**PaPublisher** is the Commonwealth's official system to place **print**, **sign & mail** orders for production at the DGS Bureau of Publications. Employees of agencies with SAP/SRM billing must register for access to and place all orders through **PaPublisher**.

For products not available through **PaPublisher**, please contact your Customer Account Manager (CAM) or email the customer service email account: RA-gspubcustservice@pa.gov

**PaPublisher** offers several options for placing an order. Users can choose to order from their on-line catalogs, use the Fast Auto Print service for custom orders, or submit Turtle Tickets for off-line requests. (Please contact your Customer Account Manager before placing Turtle Ticket requests.)

**PaPublisher** is a print on demand service, which means once you select your product, quantity, specs, due date, and submit your order, the ticket goes directly into production.

#### Registration for New Users

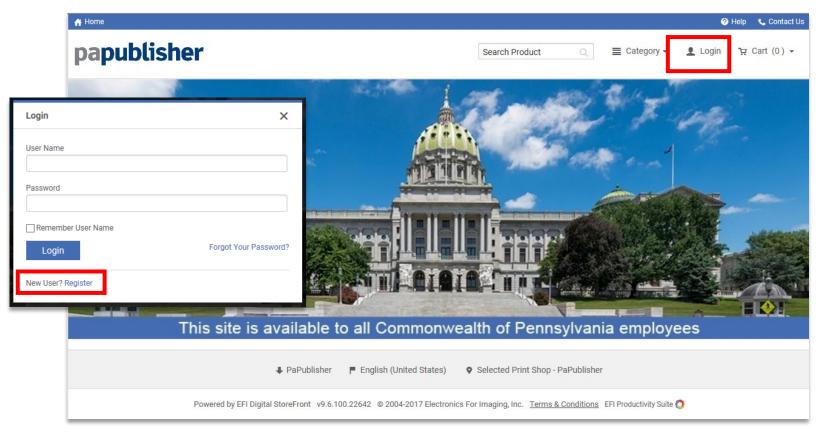

To register for an account, visit <a href="www.papublisher.state.pa.us/DSF">www.papublisher.state.pa.us/DSF</a> and click on the Login link. In the bottom left-hand corner of the pop-up window, click on Register. Complete the online registration form. All fields with an asterisk must be completed in order to proceed to the next page in the registration process. Be sure to enter your bureau director (or equivalent's) name and email address. As part of the registration process, we are required to contact this person to verify that you have his/her approval to spend funds on behalf of your organization.

#### Home Page

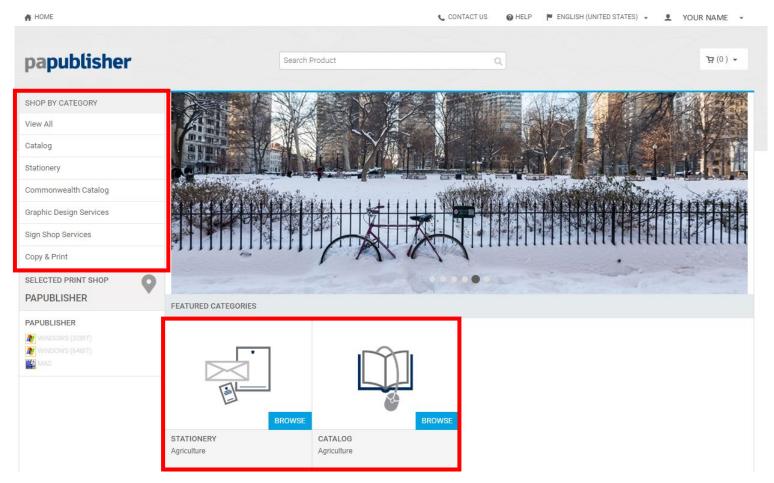

When logged in to **PaPublisher**, you will see your agency's featured categories page (your home page). Under the logo in the left top corner, you can **Shop By Category** and view products and services available to you. You can also access your products by clicking on the **Browse** buttons under Featured Categories.

#### **Product Overview**

| ORDER TYPE      | PRODUCT TYPE             | ARTWORK                                                                                    | ORDER<br>SPECIFICATIONS                                                                                                    | SHIPPING DATE<br>& LOCATIONS                                                                                                    | COST & PAYMENT INFORMATION                                                       |
|-----------------|--------------------------|--------------------------------------------------------------------------------------------|----------------------------------------------------------------------------------------------------|----------------------------------------------------------------------------------------------------|----------------------------------------------------------------------------------|
| Catalog         | Static<br>Products       | Provided by agency. Managed & maintained by DGS Publications.                              | Many items that are frequently ordered can be added to the PA Publisher catalog. Contact your Customer Account Manager for more specific information. | Most catalog items are available in 3 to 5 business days with shipping to one or multiple locations.                                                                 | Pricing is displayed in the catalog.                                             |
| Stationary      | Personalized<br>Products | Managed by DGS Publications per guidelines provided and approved by the Governor's Office. | Specs and rules for stationary are<br>set by the Commonwealth Style<br>Guide for agencies under the<br>Governor's jurisdiction.                       | Most stationary items are available in 3 to 5 business days with shipping to one or multiple locations.                                                              | Pricing is displayed in the catalog.                                             |
| Fast Auto Print | Ad Hoc                   | Submitted by the user and transferred directly to the production team.                     | DGS Publications provides multiple<br>templates that allows the user to<br>build their product.                                                       | Most Fast Auto Print items are available in 5 to 10 business days with shipping to one or multiple locations. Contact your Customer Account Manager for rush orders. | Pricing is displayed and updated as you create and make changes to your product. |
| Turtle Ticket   | Ad Hoc                   | Submitted by the user to the<br>Customer Account Manager                                   | This item is a blank order that captures your shipping and billing info, and functions as your official request for services.                         | Most Turtle Ticket orders are available in 5 to 10 business days with shipping to one or multiple locations. Contact your Customer Account Manager for rush orders.  | Quotes are available from you<br>Customer Account Manager upon<br>request.       |

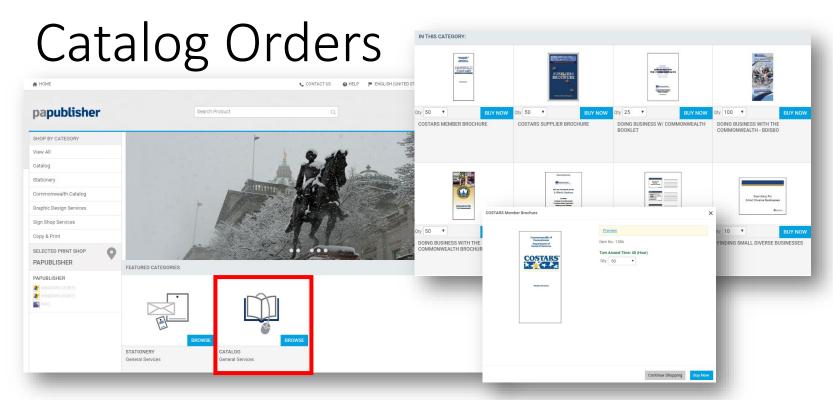

Each agency in the Commonwealth has access to their own virtual warehouse on **PaPublisher**. The catalog is built at the request of your agency. It is managed and maintained by DGS Publications' programming team. Items can be added, removed and updated by contacting your Customer Account Manager. While there are some limitations to the products we can add to your virtual warehouse, the catalog is great for a wide variety of items and best used for frequently ordered items and/or items that need to be managed for ordering by multiple offices.

**Virtual warehousing** is a method used by DGS Publications to aid the Commonwealth in its cost-savings initiatives. By printing your products **On Demand**, **YOU SAVE** by:

- Locking in pricing and avoiding set-up costs each time you order.
- Avoiding warehousing and storage expenses.
- Reducing the risk of replacing damaged or outdated materials that go unused.

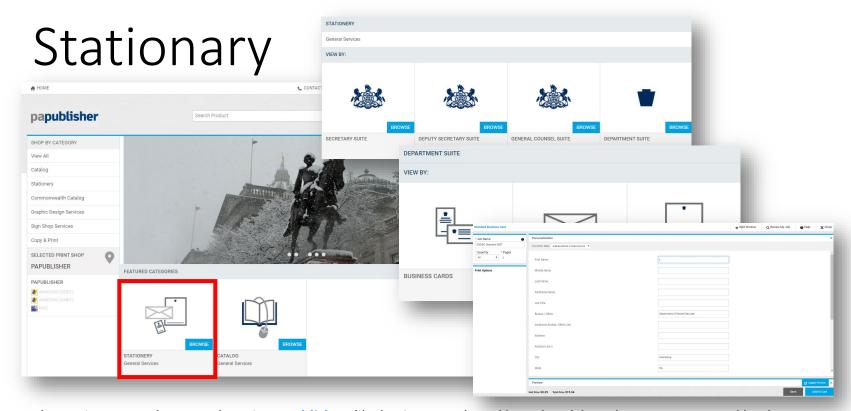

The stationary product templates in **PaPublisher**, like business cards and letterhead, have been pre-approved by the Governor's Office for use by each agency under the Commonwealth's branding/style standards. You can manually fill out the required information or resource it from your address book. Envelopes (#10 window and non-window) are available for your convenience in quantities of 500 or 1,000. For larger quantities or other envelope options, contact the Commonwealth's envelope vendor.

**For agencies under the Governor's jurisdiction**: If you wish to have changes made to stationary templates, please contact your agency press office to request written approval from the Governor's Office for your changes. You will need to provide written consent for us to proceed.

For agencies <u>not</u> under the Governor's jurisdiction: If you wish to have changes made to these templates, please contact your agency press office. You will need to provide written consent for us to proceed.

papublisher

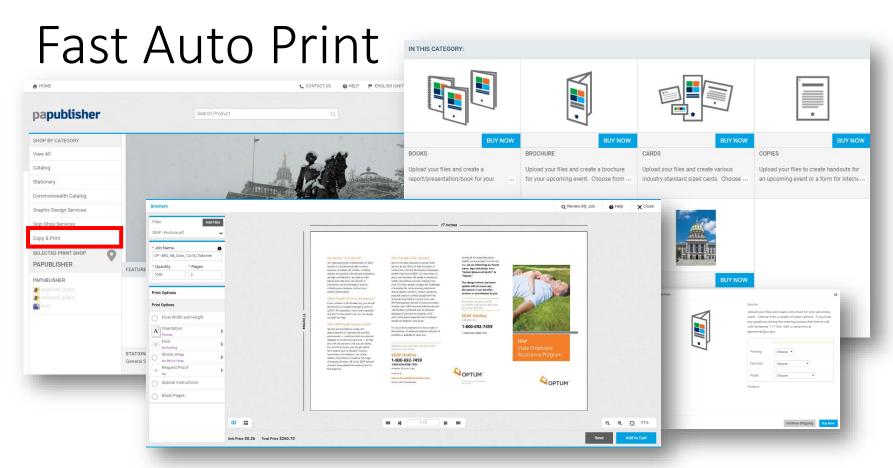

PaPublisher includes a series of templates that allow you to build your own products. They are located in the Copy/Print catalog. Each template has different options that guide you step-by-step, while providing a digital representation of your project. The templates allow you to submit files and select the specification of your item. As you make selections and changes to your order, the template will update the cost of your project.

If you require additional training for using **Fast Auto Print** or have questions or concerns, contact your Customer Account Manager.

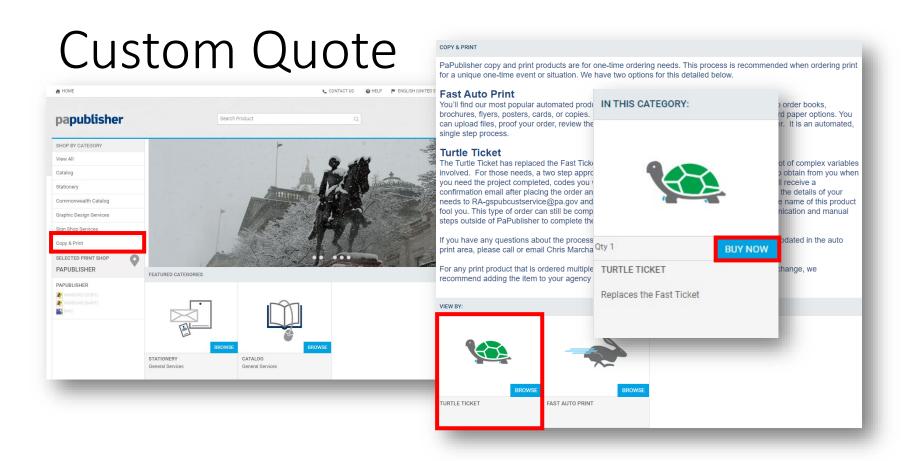

For products that do not exist in the catalog or cannot be created in **Fast Auto Print**, a **Custom Quote** is required. This item is a blank order that captures your shipping and billing information, and functions as your official request for services. **Please note**, only one **Custom Quote** is allowed per cart and no other items can be submitted with your order.

Before placing your **Custom Quote** order, please contact your Customer Account Manager for guidance. Any specifications or files you can provide are helpful. If needed, an estimate can be provided before or after your order is placed.

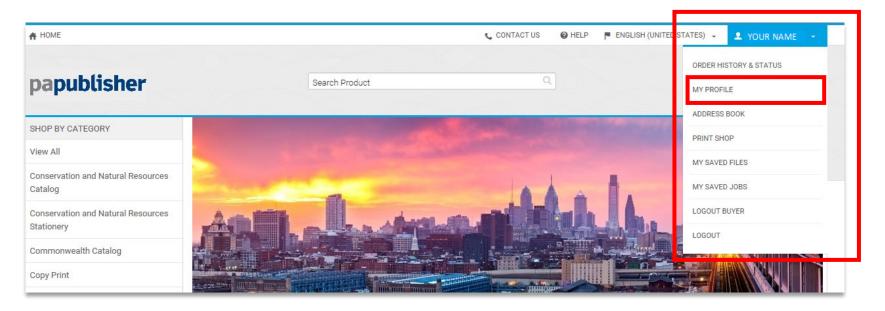

The **My Account** section of **PaPublisher** is located under your name tab at the top right-hand corner and is your personal location to update contact information, build your address book, view job status and complete orders that you have put on hold. Below is a brief description of each section listed within **My Account**.

My Profile: Your profile is initially built during the registration process. If your personal information changes, you can edit your contact information in PaPublisher. Your contact information is used for many purposes throughout the site including determining your access to restricted categories, serving as your default shipping location, and pre-populating certain personalized products (such as business cards and letterhead). To modify your profile, click on the Edit Profile button.

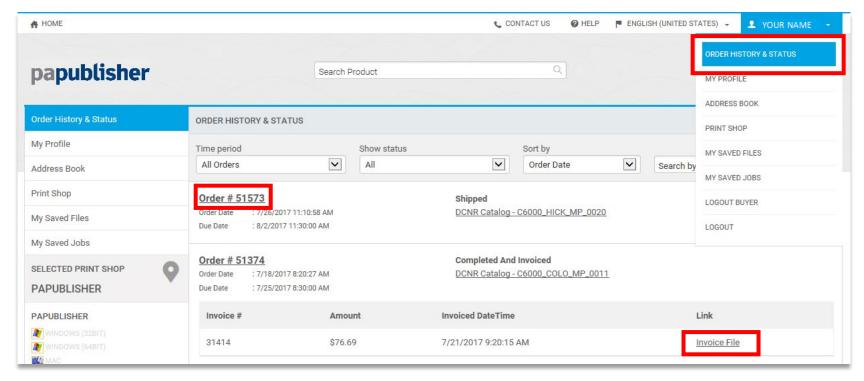

Order History & Status: PaPublisher keeps a running account of your orders. You can quickly filter through your various orders by selecting status options from the Order History & Status menu. You can also filter your information or limit your query to a specific time period. By clicking on the Order # you can view an online copy of your order confirmation. By clicking on Invoice File you can open and download a copy of the invoice once it has been posted. Invoices are posted to PaPublisher as soon as they have been submitted to the comptroller's office. If you need additional information regarding your order, need to cancel your order, or need to make a change, please contact your Customer Account Manager immediately.

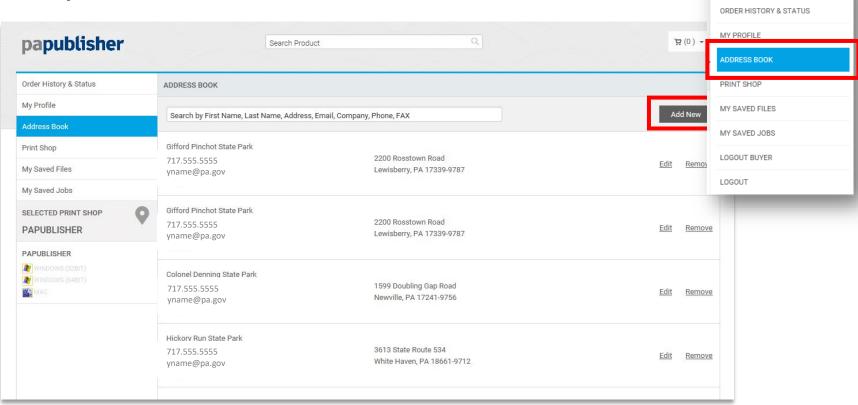

Address Book: PaPublisher enables you to develop an online address book to store frequently used addresses. For many personalized products (such as business cards), information can be quickly populated to the data fields by pulling data from your address book. You can populate your address book by clicking on the Add New button from within the Address Book or by adding new addresses automatically when entering new shipping destination to a shopping cart and checking the Save to My Address Book box.

■ YOUR NAME

(TATES) -

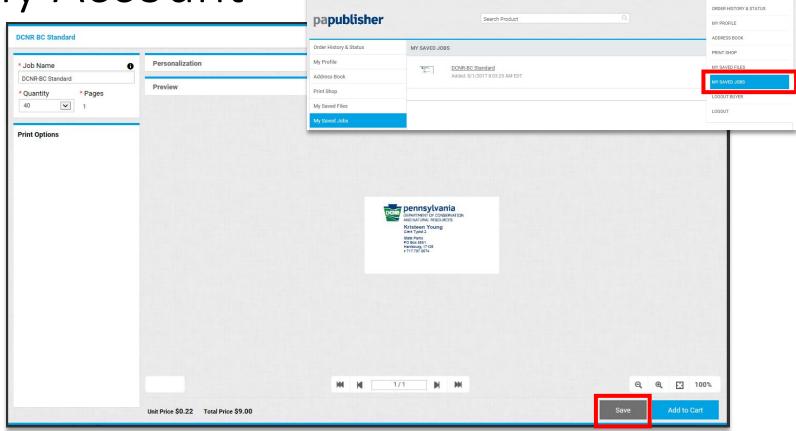

My Saved Jobs: PaPublisher allows you to Save your progress while ordering and manage your saved orders using My Saved Jobs in your My Account section. The My Saved Jobs page gives you access to your saved items and gives you the option to resume your request, add items to your cart or delete them permanently.

### Shopping Cart

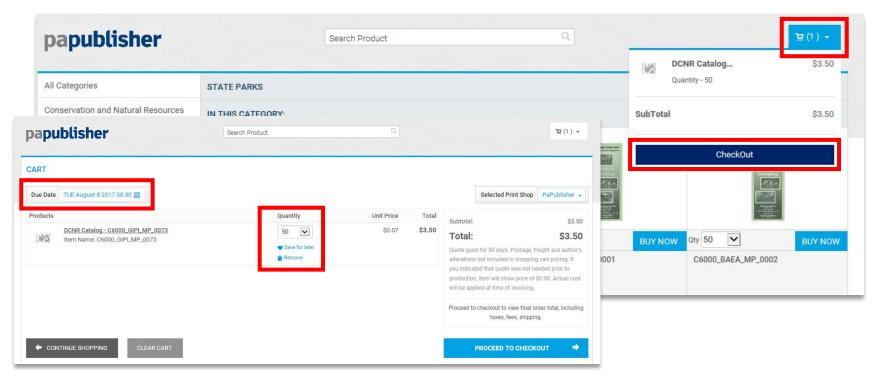

The **Shopping Cart** is where you begin the checkout process of your order. The cart can be used to review and order multiple products together. The exception is Turtle Tickets, which may not be ordered with other items and may only be ordered one at a time. (For additional clarification on this process, contact your Customer Account Manager.) In the shopping cart, you will be provided with the quantity and cost data of your order and can **adjust your quantity**, save for later and remove products. You must select a ship date and time.

You can access your cart by clicking on the cart icon in the top right corner of the page. To select a ship date, click on the blue calendar icon. If your order is a rush request, please contact your Customer Account Manager immediately.

## Shopping Cart

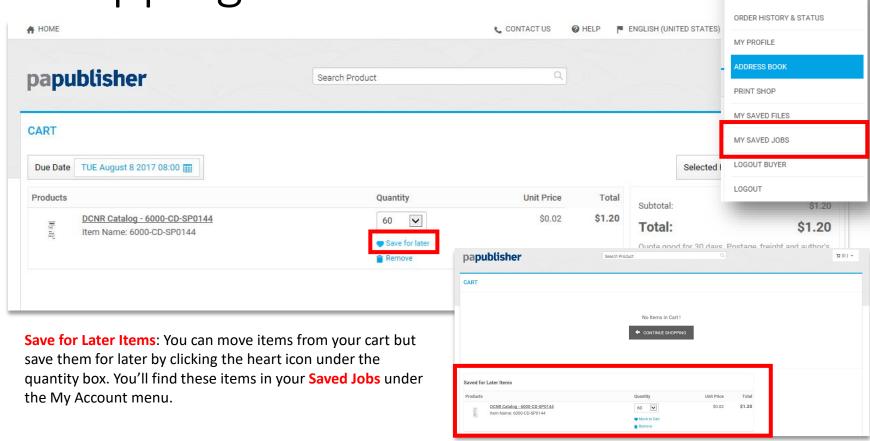

YOUR NAME

### Checking Out

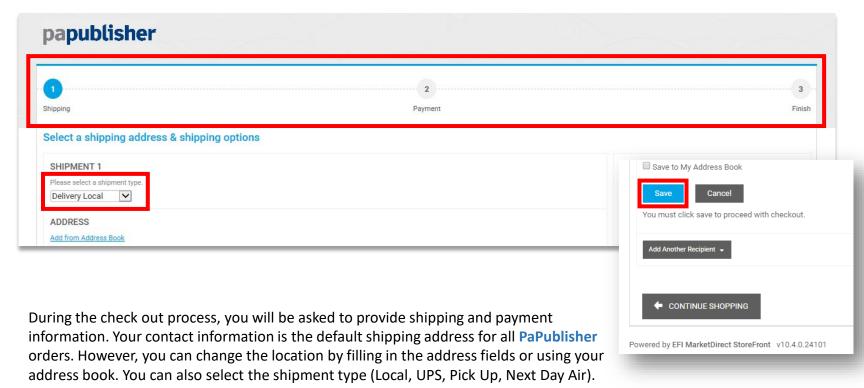

At the bottom of the shipping form, you can save the address, add another recipient, or go back to shopping without completing checkout. When shipping to multiple recipients, you will need to indicate the quantity of each product to be shipped to each recipient. Please be sure to **Save** prior to proceeding to the next page.

### Checking Out

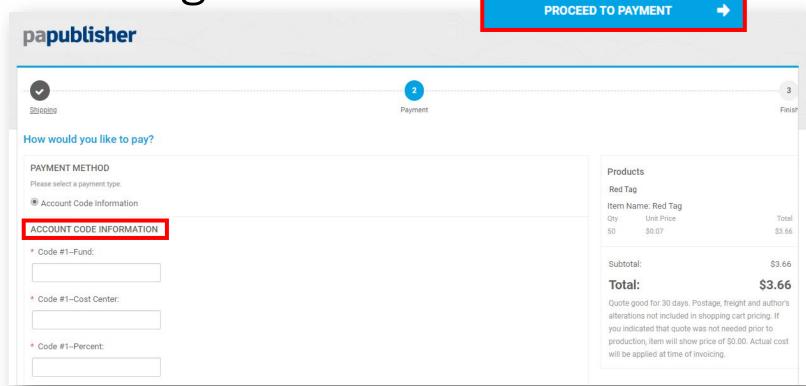

Clicking the Proceed to Payment button will take you to the payment page. Here you can enter your Account Code Information. Fields with a red asterisk are required. If the codes are entered incorrectly, an error message will appear, and you will need to correct them before completing the checkout process. You may use up to two sets of coding. When you are ready to submit your order, click Place My Order. Once the order is placed, you will see an order confirmation and receive a confirmation email. Place My Order is your final confirmation and authorization for DGS Publications to process your order.